## **GESTIONE IVA OSS CON EMISSIONE FATTURA ELETTRONICA PER CALCOLO PLAFOND**

## **INTRODUZIONE**

Nell'ambito del commercio elettronico di beni, le vendite verso consumatori finali (privati) e comunitari richiede l'applicazione dell'iva nel paese di destinazione. Ciò può avvenire nominando un rappresentante fiscale in ciascun paese oppure aderendo al regime OSS (one stop shop).

L'adesione all'OSS fa sì che le operazioni verso consumatori finali privati e comunitari rientrino in un regime separato dal regime iva ordinario, un regime nel quale non vige obbligo di emissione della fattura o certificazione dei corrispettivi e più in generale vige una dispensa dagli obblighi di dichiarazione, fatturazione e registrazione ordinariamente previsti ai fini IVA. Le operazioni che rientrano nel regime OSS sono oggetto di una separata dichiarazione da predisporsi online, a cadenza trimestrale, per comunicare tutte le operazioni effettuate verso l'estero e assolvere all'imposta dovuta nei vari Stati membri tramite un unico versamento.

Con risposta ad interpello n. 802 del 09/12/2021, l'Agenzia delle entrate ha chiarito che i soggetti che dichiarano e versano l'IVA mediante il regime OSS, per potersi avvalere della possibilità di acquisire lo status di Esportatore abituale (e di conseguenza acquistare senza pagamento dell'IVA, usufruendo del plafond) oppure per ottenere i rimborsi trimestrali dell'IVA, debbano continuare ad adottare le modalità di fatturazione e contabilizzazione delle vendite stabilite dalla normativa nazionale: fatturazione elettronica delle operazioni, annotazione sui registri iva vendite e indicazione in dichiarazione iva e nel modello IVA TR. Su tali operazioni si applicheranno pertanto entrambi i regimi: OSS e ordinario.

In mancanza di istruzioni ufficiali, Assosoftware con un documento di prassi ha fornito delle linee guida per la compilazione della fatturazione elettronica relativa ad operazioni che rientrano nel regime OSS, il suggerimento è:

- 1. indicare solo l'imponibile con la Natura N3.2
- 2. esporre l'iva estera sul campo "Altri Dati Gestionali" senza effetti sull'imponibile,
- 3. indicare il totale fattura al lordo o al netto dell'IVA (è indifferente poiché il campo non è controllato da SDI)

La stessa procedura può essere adottata anche da chi, pur non avendo la necessità di qualificarsi come esportatore abituale o di richiedere il rimborso trimestrale dell'iva, intenda inviare al SDI le fatture elettroniche emesse in regime OSS, anche se la fatturazione non è obbligatoria. In questo caso, in fattura elettronica si dovrà indicare la natura N7 e l'operazione ai fini iva sarà da considerarsi Fuori campo.

**Con questa versione è stata implementata la possibilità di emettere un unico documento con duplice valenza:**

- **fattura elettronica da trasmettere all'AdE;**
- documento di vendita cartaceo da trasmettere al cliente privato UE ai fini della classica gestione dell'iva OSS.

Per fare in modo che l'emissione di documenti di vendita OSS contempli l'emissione di fattura elettronica ai fini del calcolo del Plafond Esportatore abituale oppure la semplice emissione di fattura elettronica senza calcolo del Plafond, sono state implementale le funzione del programma come riportato nei paragrafi che seguono. Resta sottinteso che i normali passaggi per l'attivazione della gestione IVA OSS risultano invariati rispetto alle versioni precedenti (attivazione del parametro iva "Gestione Iva OSS", marcatura di sezionali Vendite specifici per l'emissione di documenti OSS).

### *ATTENZIONE*

*La nuova gestione IVA OSS con emissione delle fatture elettroniche (con plafond o senza calcolo plafond) è attivabile a partire dal 01/01/2023 e SOLO per le aziende che non hanno attivato terminali "Fattura Self" o "Fattura Self Pro".*

## **ANAGRAFICA AZIENDA – DATI AZIENDALI – PARAMETRI ATTIVITA' IVA**

A partire dall'anno solare 2023, nella seconda pagina dei Parametri attività IVA, sono stati aggiunti due nuovi campi per la gestione dell'OSS con l'emissione della fattura elettronica:

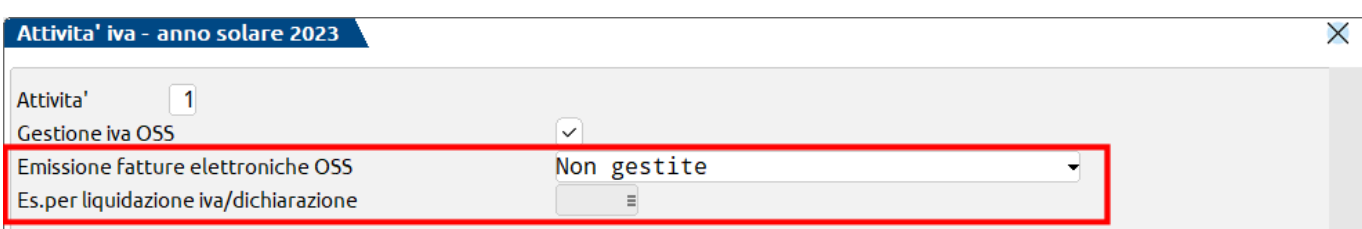

I campi sono i seguenti:

**EMISSIONE FATTURE ELETTRONICHE OSS –** Questo campo consente di decidere quale gestione IVA OSS si vuole attivare. Sono ammessi i seguenti valori:

#### • **Non gestite**

Si gestisce solo il regime iva OSS e non è prevista l'emissione di fatture elettroniche per questa tipologia di operazioni. Questa opzione è la gestione dell'OSS "tradizionale" in cui i documenti emessi sono di natura cartacea e rappresentano semplici documenti di accompagnamento dei beni venduti, ma non rappresentano in alcun modo una fattura.

#### • **Emissione fatture con calcolo plafond (P)**

Si gestisce il regime iva OSS con l'emissione di documenti che generano contemporaneamente la fattura elettronica da inviare all'AdE per il calcolo del plafond esportatore abituale ed il documento cartaceo da inviare al cliente privato UE.

#### • **Emissione fatture senza plafond (S)**

Si gestisce il regime iva OSS con l'emissione di documenti che generano contemporaneamente la fattura elettronica da inviare all'AdE senza il calcolo del plafond esportatore abituale ed il documento cartaceo da inviare al cliente privato UE.

Si fa notare che questa casistica non da alcun tipo di vantaggio all'azienda che decide di attuarla. Può essere interpretata come una sorta di "esterometro facoltativo" con cui l'azienda decide (anche se non obbligata) di inviare una fattura elettronica all'AdE a fronte di cessioni che non prevederebbero alcun obbligo di emissione fattura.

**ES.PER LIQUIDAZIONE IVA/DICHIARAZIONE** –Questo campo è di input solo nel precedente è stata indicata una delle opzioni che prevedono l'emissione della fattura elettronica e serve per specificare il codice iva che la procedura deve utilizzare all'atto dell'emissione delle fatture elettroniche. In particolare:

- se nel campo precedente è stato indicato il valore "**Emissione fatture con calcolo plafond**" la procedura accetta solo codici IVA in cui è specificata una Natura **N3.2 «non imponibili - cessioni intracomunitarie»**. Se l'azienda è collegata al raggruppamento 80 viene proposto in automatico il codice iva N41,1 che il codice previsto per le cessioni intracomunitarie.
- se nel campo precedente è stato indicato il valore "**Emissione fatture senza plafond**" la procedura accetta solo codici IVA in cui è specificata una Natura **N7 « IVA assolta in altro stato UE»**. Si fa notare che se l'azienda è collegata al raggruppamento 80, considerando l'estrema particolarità di questa condizione (una sorta di esterometro facoltativo volontario), non esiste un codice IVA con natura N7 tra quelli distribuiti come codici IVA standard (in realtà ne esiste uno, ma prevede l'applicazione eventuale del bollo e nel regime OSS non è contemplata l'applicazione di alcun bollo) e quindi occorre creare un nuovo codice IVA come descritto nel paragrafo successivo.

# **@MEXAL @PASSCOM**

### **ESENZIONI IVA - videata**

Se si gestisce la fatturazione elettronica OSS nella modalità "**Emissione fatture con calcolo plafond**" occorre indicare in anagrafica azienda un codice iva con Natura **N3.2**. Se deve essere creato, si può prendere a riferimento il codice N41,1 del raggruppamento riservato 80; il nuovo codice dovrà poi essere inserito nella tabella della Dichiarazione iva nei campi VE30.1 (Operazioni che concorrono alla formazione del plafond) e VE30.3 (Cessioni di beni intracomunitarie).

Se invece si gestisce solo la fatturazione elettronica, quindi nella modalità "**Emissione fatture senza plafond**", occorre creare un nuovo codice, sia nei piani dei conti personali che nel raggruppamento riservato 80 e nelle singole aziende abbinate al raggruppamento 80.

Il nuovo codice deve avere queste caratteristiche:

- Natura N7
- Senza applicazione del bollo
- Escluso dalla dichiarazione IVA (codice 35)

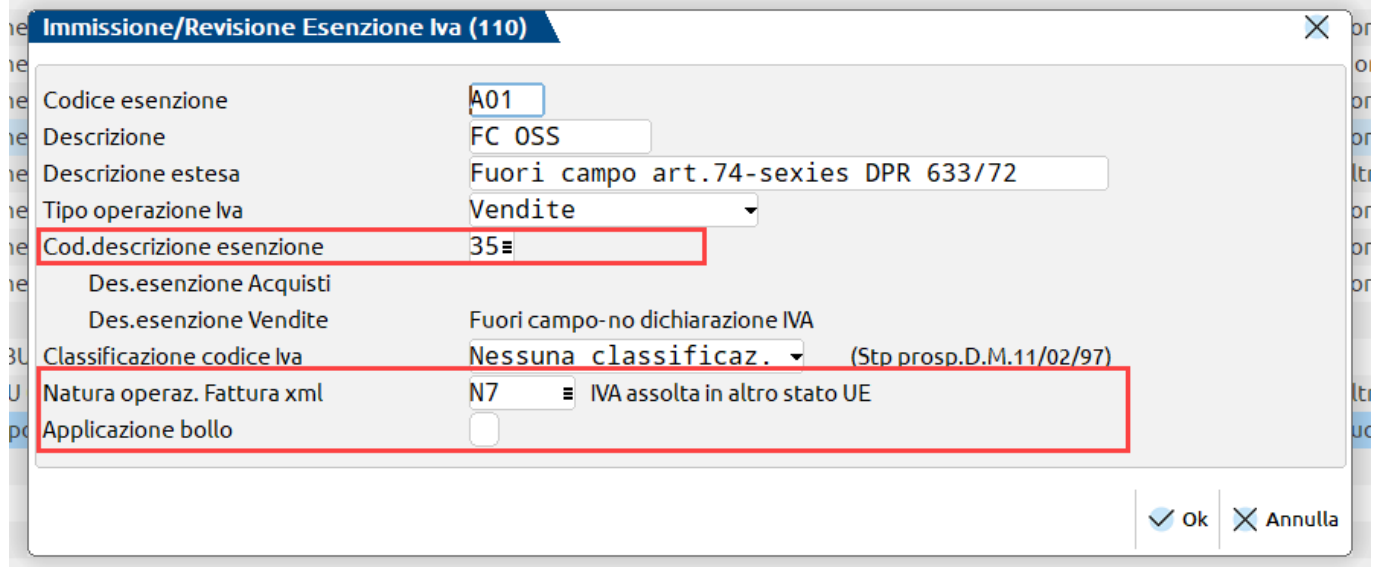

Il nuovo codice, deve essere inserito nella tabella a supporto della compilazione della Comunicazione Liquidazione Periodica, tra le operazioni da escludere dal rigo VP2 (Totale operazioni attive). Chi utilizza il piano dei conti 80 dovrà integrare la tabella attraverso il pulsante Tabella personale[F8].

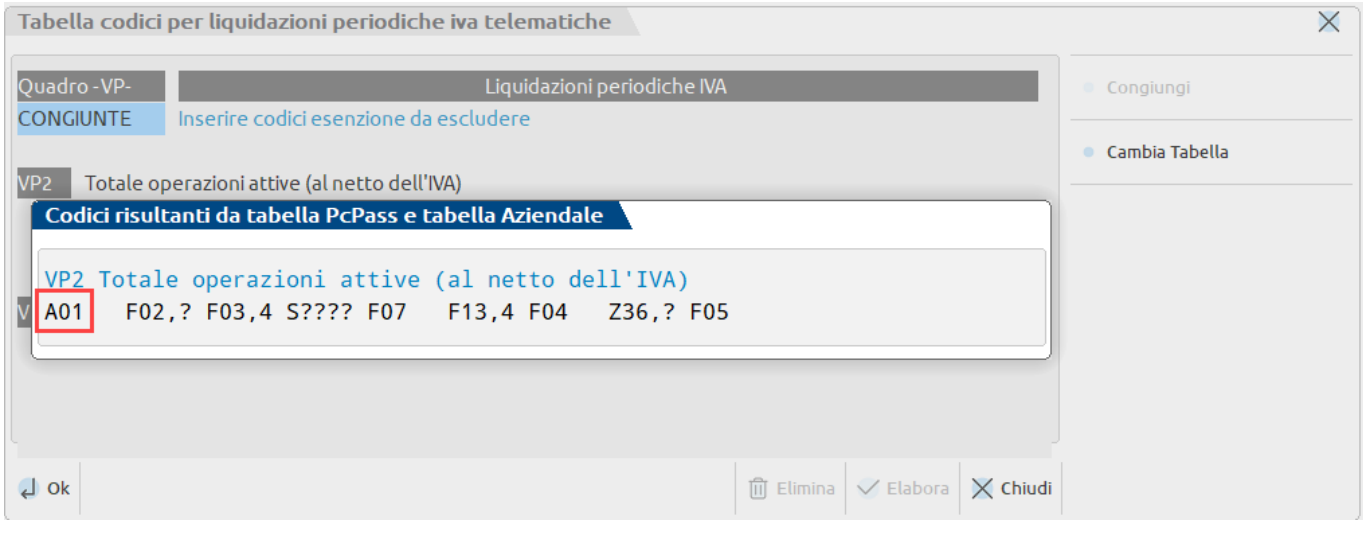

### **EMISSIONE DOCUMENTI OSS DALLE FUNZIONI DI MAGAZZINO**

In relazione all'emissione dei documenti di magazzino (da intendersi anche con la funzione di emissione differita documenti) l'operatività utente è rimasta praticamente invariata rispetto alle versioni precedenti. L'unica cosa che si deve fare prima di iniziare ad emettere fatture elettroniche OSS è quella di indicare un "**Codice ulteriore formato documento**" nella modulistica della fattura elettronica (ovviamente se non è già presente), in modo che all'atto dell'emissione della fattura elettronica venga generata anche una "fattura cartacea" da inviare al soggetto privato UE come accompagnamento della merce venduta. Fatto questo, l'utente deve solo emettere FATTURA ELETTRONICA (sia essa una fattura nativa, piuttosto che la trasformazione di un ordine) come ha sempre fatto, avendo cura di specificare le aliquote IVA corrette previste dal paese UE di destinazione.

**Alla conferma del documento, solo per la generazione della fattura elettronica XML, il programma effettua la** sostituzione di tutte le aliquote IVA "estere" con il codice IVA specificato nei parametri attività IVA (tipicamente N41,1), mentre per la "fattura cartacea" vengono mantenute le aliquote estere in modo che il totale documento coincida **con il totale effettivamente pagato dal il cliente privato UE in fase di conferma ordine.**

### *IMPORTANTE*

*L'automatismo della sostituzione delle aliquote con il codice IVA dei parametri attività IVA avviene esclusivamente* per le aliquote numeriche; in caso si siano utilizzati dei codici IVA di esenzione, non imponibilità o fuori campo *IVA questi non vengono sostituiti, ma vengono mantenuti quelli inseriti dall'utente sulle corrispondenti righe articolo.*

Se all'interno delle fatture elettroniche OSS (o anche negli ordini o nei ddt) sono presenti delle spese accessorie quali "Spese di trasporto" o "Spese banca", queste vengono sempre ripartite in funzione delle aliquote presenti sul documento (viene ignorata sia l'eventuale aliquota della tabella "Bolli, che spese banca" e l'eventuale assoggettamento iva particolare nell'anagrafica cliente), mentre nella fattura elettronica vengono sempre assoggettate al codice IVA presente nei parametri attività IVA.

Per l'eventuale cessioni di "imballi a vendere" viene sempre utilizzata l'aliquota iva estera presente sulla riga articolo (viene ignorata l'eventuale aliquota presente nella tabella imballi); nei documenti OSS non è ammesso l'utilizzo di imballi a rendere.

Nella fattura elettronica i dati relativi all'iva estera che sono stati sostituiti dalla Natura N3.2 da trasmettere al SDI sono riportati nella sezione <AltriDatiGestionali>.

Di seguito si riporta un esempio:

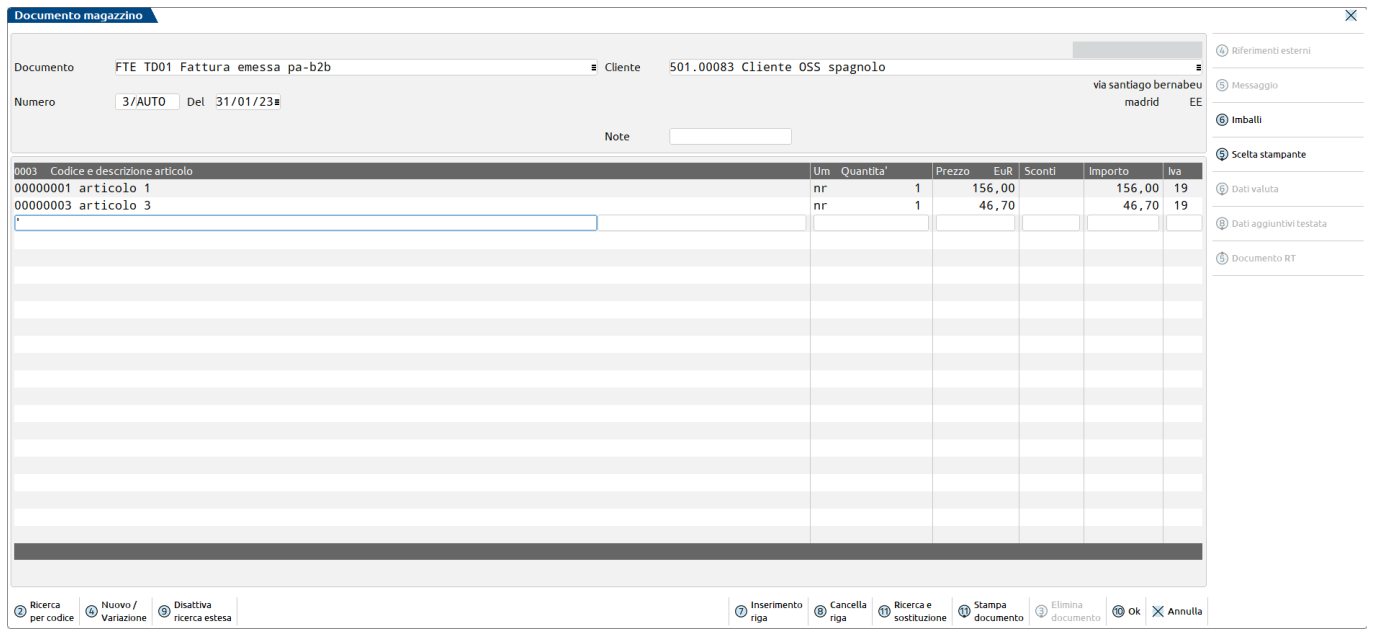

# **®MEXAL ®PASSCOM**

### **Iva OSS – Emissione Fattura elettronica**

 $\overline{1}$ 

Fattura elettronica in cui è avvenuta la sostituzione dell'aliquota numerica con la Natura N3.2:

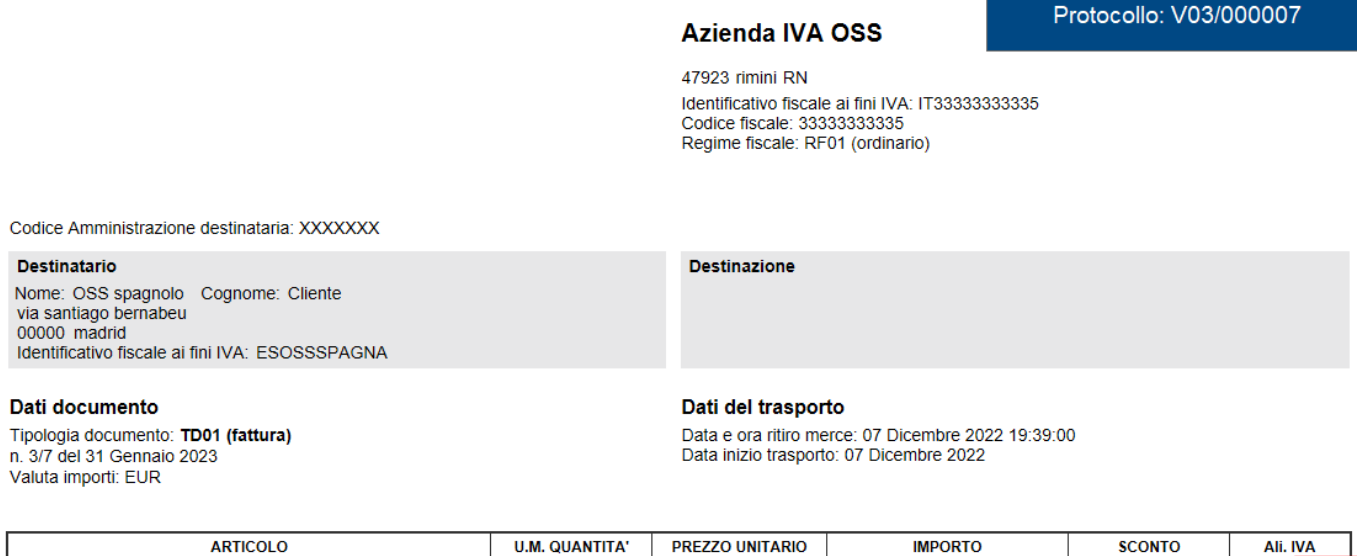

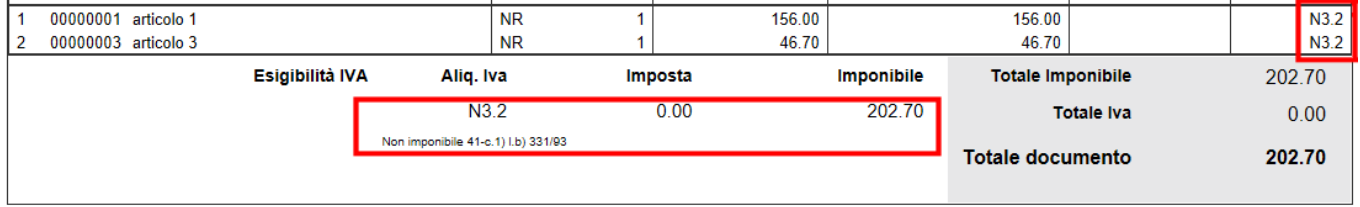

Documento cartaceo con il mantenimento dell'aliquota IVA del paese del cliente privato UE:

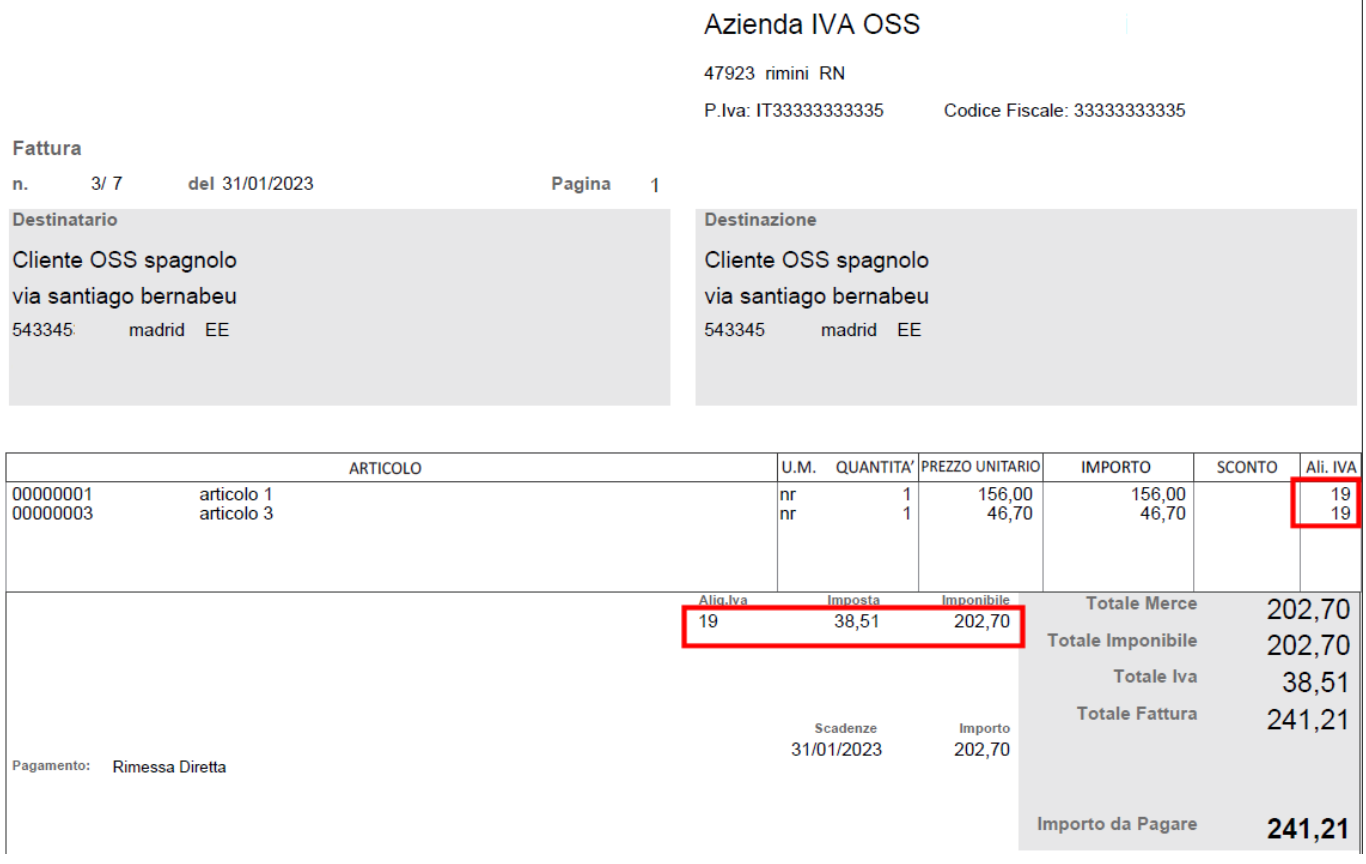

**IVA OSS – EMISSIONE FATTURA ELETTRONICA** • **5**

La contabilizzazione della fattura in primanota viene effettuata riportando all'interno dei "castelletti IVA" le aliquote reali utilizzate nel documento cartaceo (in modo che poi possano essere utilizzate per la liquidazione trimestrale IVA OSS), mentre il codice IVA utilizzato per la determinazione della Natura nella fattura elettronica (codice IVA memorizzato nei "parametri attività IVA") viene memorizzato nella finestra "*Segnalazioni varie*" della registrazione contabile: si fa notare che tale codice IVA sarà quello utilizzato da tutte le funzioni del programma che tratteranno questo documento ai fini IVA italiani.

## **IMMISSIONE PRIMANOTA**

Attivando la nuova gestione IVA OSS (sia con calcolo del Plafond Esportatore abituale, che senza), anche in primanota l'operatività di registrazione dei documenti OSS resta sostanzialmente invariata rispetto alle versioni precedenti. In particolare Occorre selezionare (come in precedenza) il sezionale specifico marcato come IVA OSS, inserire un cliente privato UE ed indicare nei castelletti le aliquote IVA previste nel paese destinazione della merce. Il programma riporta automaticamente nella finestra "**Segnalazioni varie**" (pulsante "Segnalazioni Varie [Shift+F7]" in corrispondenza dell'importo della riga cliente) il codice IVA memorizzato nei "parametri attività IVA" all'interno del nuovo campo "**IVA OSS - Codice IVA per liquidazione/dichiarazione**"(con la nuova gestione attivata, tale codice viene sempre riportato anche senza che l'utente apra la predetta finestra) in modo tale che le funzioni che elaborano queste registrazioni ai fini IVA italiani (dichiarazioni/comunicazioni/liquidazioni) utilizzino il codice IVA corretto.

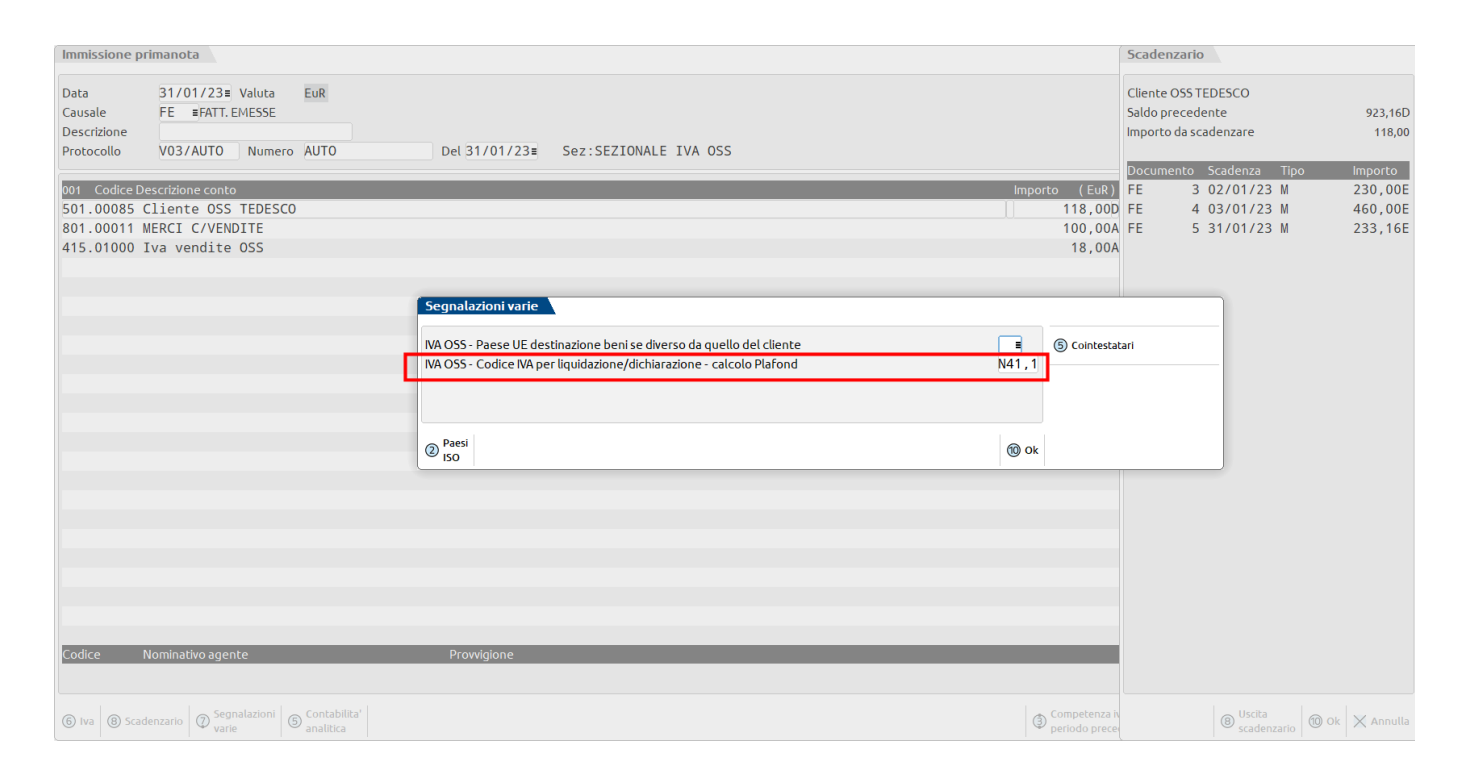

*ATTENZIONE: qualora l'utente apra la finestra "Segnalazioni varie" ed azzeri il campo sopra evidenziato, il programma restituisce un apposito messaggio di avvertimento con cui informa l'operatore che la registrazione corrente non verrà trattata ai fini delle dichiarazioni/liquidazioni IVA italiane.*

Inoltre il programma controlla che i codici iva inseriti abbiano la Natura coerente con il tipo di gestione attivata (N3.2 in caso di gestione con calcolo Plafond Esportatore, o N7 in caso di gestione senza calcolo Plafond).

# **@MEXAL @PASSCOM**

# **STAMPE E LIQUIDAZIONE IVA**

Quando è attiva una delle due opzioni che prevedono l'emissione di fattura elettronica per i documenti OSS, tali documenti possono risultare rilevanti ai fini degli adempimenti IVA italiani, in particolar modo l'opzione che prevede il "calcolo del Plafond". In funzione di ciò, sono state modificate le funzioni le cui elaborazioni prima escludevano i registri OSS.

## **STAMPA REGISTRO IVA VENDITE**

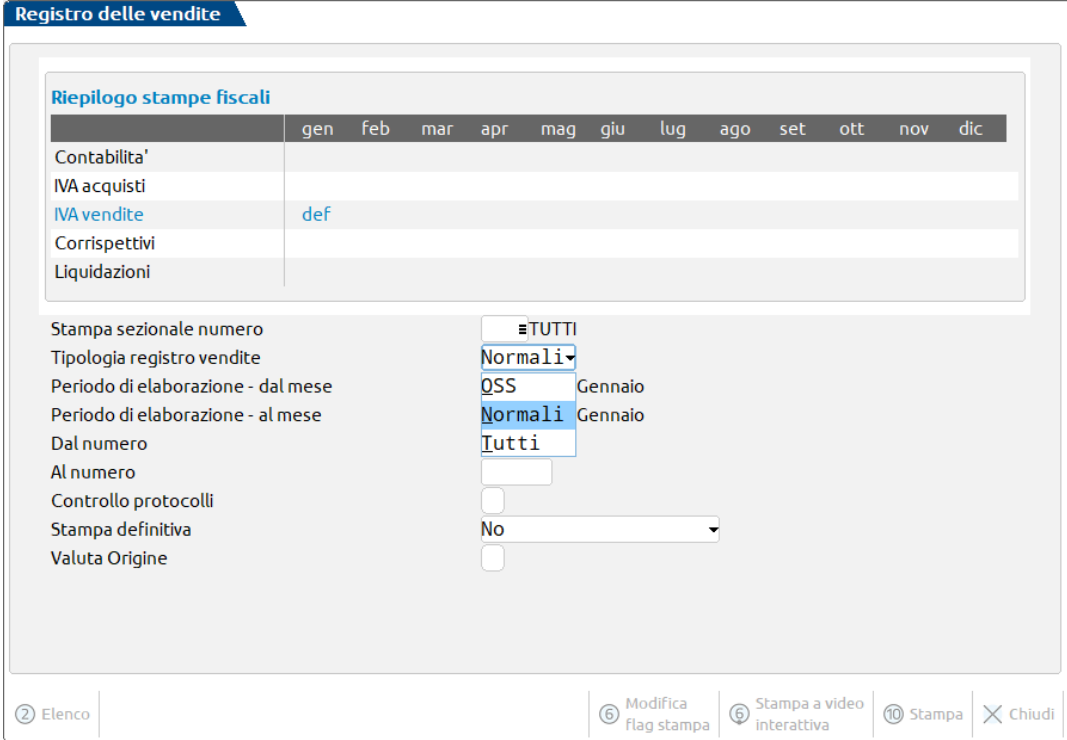

La stampa del registro vendite è stata modificata in modo che, all'occorrenza, venga effettuata la sostituzione dell'aliquota estera con il codice IVA memorizzato nella finestra "Segnalazioni varie" della registrazione di primanota.

In particolare in base all'impostazione del campo "**Tipo registro vendite**" la stampa prodotta si modifica come segue:

• **Normali** (opzione predefinita)

Questa opzione prevede la stampa dei sezionali IVA "normali" ai fini della normativa IVA italiana. Con le versioni precedenti, selezionando la voce "normali", venivano selezionati tutti i sezionali IVA normali mentre i sezionali marcati OSS venivano sempre esclusi dalla stampa; ora, invece, vengono stampati anche gli OSS applicando la sostituzione dell'aliquota estera con il codice IVA memorizzato nella finestra "Segnalazioni varie" di ciascuna operazione contabile. Questo trattamento viene attuato poiché tali operazioni, avendo prodotto una fattura elettronica che è stata trasmessa all'AdE, sono diventate rilevanti ed è quindi corretto che vi sia sempre una puntuale corrispondenza tra i documenti elettronici trasmessi e quelli riportati nella stampa dei registri. Con questa opzione, per i sezionali IVA OSS viene di fatto trascurata la rilevanza di tali operazioni ai fini OSS e viene considerata solo quella ai fini dell'imposta sul valore aggiunto italiana.

*ATTENZIONE: in questa tipologia di stampa vengono riportate solo le operazioni che nella finestra di primanota "Segnalazioni varie" hanno un codice IVA memorizzato, qualora questo risulti vuoto il documento non viene riportato in stampa.*

• **OSS**

Questa seconda opzione prevede la stampa dei soli sezionali IVA OSS. In questo caso viene quindi eseguita la stampa dei soli sezionali marcati OSS e viene riportata in stampa solo l'aliquota numerica estera e la relativa imposta da liquidare per il corrispondente paese UE (viene totalmente tralasciato il codice IVA memorizzato nelle operazioni di primanota). Contrariamente al caso precedente, questa opzione da rilevanza alle sole finalità OSS dei documenti, tralasciando quella ai fini IVA italiani.

• **TUTTI**

Questa terza ed ultima opzione rappresenta una fusione delle due precedenti e prevede l'inclusione sia dei sezionali "normali" che di quelli marcati OSS. Viene sostanzialmente effettuato un "doppio giro" di stampa: nel primo vengono stampati contemporaneamente i sezionali normali e quelli marcati OSS applicando per questi ultimi la sostituzione dell'aliquota estera con il codice IVA della finestra "Segnalazioni varie"; nella stessa stampa vengono successivamente accodati i soli sezionali OSS, stampando solo l'aliquota estera e la relativa imposta da versare in sede di liquidazione OSS. In questo modo viene prodotta una sola stampa in cui per i sezionali OSS sono presenti entrambi gli aspetti rilevanti del documento (dapprima quelli ai fini IVA italiani ed a seguire quelli inerenti al One Stop Shop).

Se si opta per la stampa definitiva del registro vendite, è ammessa come unica opzione la voce "Normali" (è la procedura che la imposta automaticamente e non consente di modificarla).

La funzione di Stampa massiva dei registri IVA, stampa sempre e solo i registri "Normali", sia se effettuata di prova che in definitiva.

### **LIQUIDAZIONE IVA E COMUNICAZIONE LIQUIDAZIONE**

La liquidazione iva escludeva dall'elaborazione i sezionali marcati OSS; ora invece, se il parametro attività iva è diverso da "fatturazione elettronica non gestita" vengono elaborati anche gli OSS applicando la sostituzione dell'aliquota estera con il codice IVA memorizzato nella finestra "Segnalazioni varie" di ciascuna operazione contabile.

Ai fini del calcolo del saldo di liquidazione queste operazioni non incidono, sono però riportati i totali nella sezione di stampa dedicata al riepilogo degli importi da registri e gli importi sono esposti con l'esenzione iva sostituita all'aliquota estera.

*ATTENZIONE: anche in questa elaborazione sono prese in considerazione solo le operazioni che nella finestra di primanota "Segnalazioni varie" hanno un codice IVA memorizzato, qualora questo risulti vuoto il documento non viene elaborato.*

Elaborando le operazioni di vendita OSS, esse saranno riportate tra le operazioni attive del periodo nel rigo VP2 della Comunicazione Liquidazione Periodica Iva (Lipe). Questo è corretto se si gestisce il plafond (codice con natura N3.2), se invece si gestisce la sola fatturazione elettronica, ai fini dell'iva italiana le operazioni OSS con natura N7 sono fuori campo ed il codice iva deve essere aggiunto nella tabella della Lipe tre i codici da escluder da VP2 (si veda paragrafo Esenzioni IVA).

### **STAMPA VOLUME D'AFFARI**

Solo se il parametro attività iva è impostato sull'opzione "Emissione fatture con calcolo plafond", l'elaborazione del volume d'affari eseguita dalla funzione "Fiscali - Iva – Volume d'affari", considera anche le operazioni del registro OSS che nella finestra di primanota "Segnalazioni varie" hanno un codice IVA memorizzato. Trattandosi del codice iva dedicato a cessioni intracomunitarie, le registrazioni sono sommate nelle "Operazioni che concorrono alla formazione del plafond".

### **GESTIONE PLAFONDO MOBILE**

Nelle aziende esportatrici abituali con gestione del plafond con metodo mobile solo se il parametro attività iva è impostato sull'opzione "Emissione fatture con calcolo plafond", la funzione di elaborazione plafond mobile considera anche le operazioni del registro OSS che nella finestra di primanota "Segnalazioni varie" hanno un codice IVA memorizzato. Trattandosi del codice iva dedicato a cessioni intracomunitarie, le registrazioni sono sommate nelle "Operazioni che concorrono alla formazione del plafond".

### **LIQUIDAZIONE IVA ANNUALE**

La stampa della liquidazione iva annuale di tipo "Riepilogo registri iva e prospetto dati liquidazione" è stata modificata in modo che, all'occorrenza, venga effettuata la sostituzione dell'aliquota estera con il codice IVA memorizzato nella finestra "Segnalazioni varie" della registrazione di primanota. Analogamente a quanto avviene nella stampa dei registri vendite "normali", vengono stampati anche i riepiloghi dei registri vendite OSS applicando la sostituzione dell'aliquota estera con il codice IVA memorizzato nella finestra "Segnalazioni varie" di ciascuna operazione contabile; vengono riportate solo le operazioni che nella finestra di primanota "Segnalazioni varie" hanno un codice IVA memorizzato, qualora questo risulti vuoto il documento non viene riportato in stampa.